## **Обновление ядра в ОС «Альт»**

## **Иван Савин**

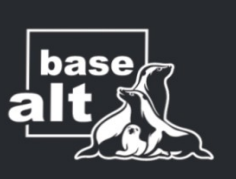

**E-mail: svn17@basealt.ru**

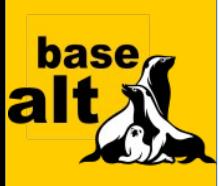

- В дистрибутивах Альт ядро не обновляется при обновлении системы.
- Для обновления ядра используется консольная утилита «update-kernel».
- Для удаления старых ядер используется консольная утилита «remove-old-kernels».

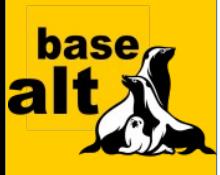

 $\boxed{r}$ root@han:/root anton@han Рабочий стол \$ su -Password:  $an - #$  uname  $-r$  $5.4.51-std-def-alt1$ an ~ # update-kernel Running kernel version: kernel-image-std-def-1:5.4.51-alt1 Checking for available std-def kernel packages... naket kernel-image-std-def-2:5.4.124-alt1:p9+273491.100.1.1@1622749975 не установлен Try to install new kernel kernel-image-std-def-2:5.4.124-alt1:p9+273491.100.1.1@1622749975 and update its modules update-kernel: kernel-modules-bcmwl is installed, trying to update... update-kernel: kernel-modules-drm-ancient is installed, trying to update... update-kernel: kernel-modules-drm-nouveau is installed, trying to update... update-kernel: kernel-modules-drm-radeon is installed, trying to update... update-kernel: kernel-modules-drm is installed, trying to update... update-kernel: kernel-modules-e1000e is installed, trying to update... update-kernel: kernel-modules-rtl8723de is installed, trying to update... update-kernel: kernel-modules-rtl8821ce is installed, trying to update... update-kernel: kernel-modules-staging is installed, trying to update... update-kernel: kernel-modules-v4l is installed, trying to update... update-kernel: kernel-modules-virtualbox-addition-quest is installed, trying to update... update-kernel: kernel-modules-virtualbox-addition is installed, trying to update... update-kernel: kernel-modules-virtualbox-addition-video is installed, trying to update... update-kernel: kernel-modules-virtualbox is installed, trying to update... Чтение списков пакетов... Завершено Построение дерева зависимостей... Завершено Следующие НОВЫЕ пакеты будут установлены: kernel-image-std-def#2:5.4.124-alt1:p9+273491.100.1.1@1622749975 kernel-modules-bcmwl-std-def#6.30.223.248-alt17 kernel-modules-drm-ancient-std-def#2:5.4.124-alt1:p9+273491.100.1.1@1622748287 kernel-modules-drm-nouveau-std-de kernel-modules-drm-radeon-std-def#2:5.4.124-alt1:p9+273491.100.1.1@1622748287 kernel-modules-drm-std-def#2:5.4.1

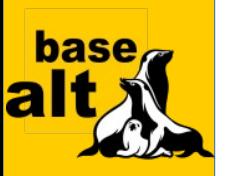

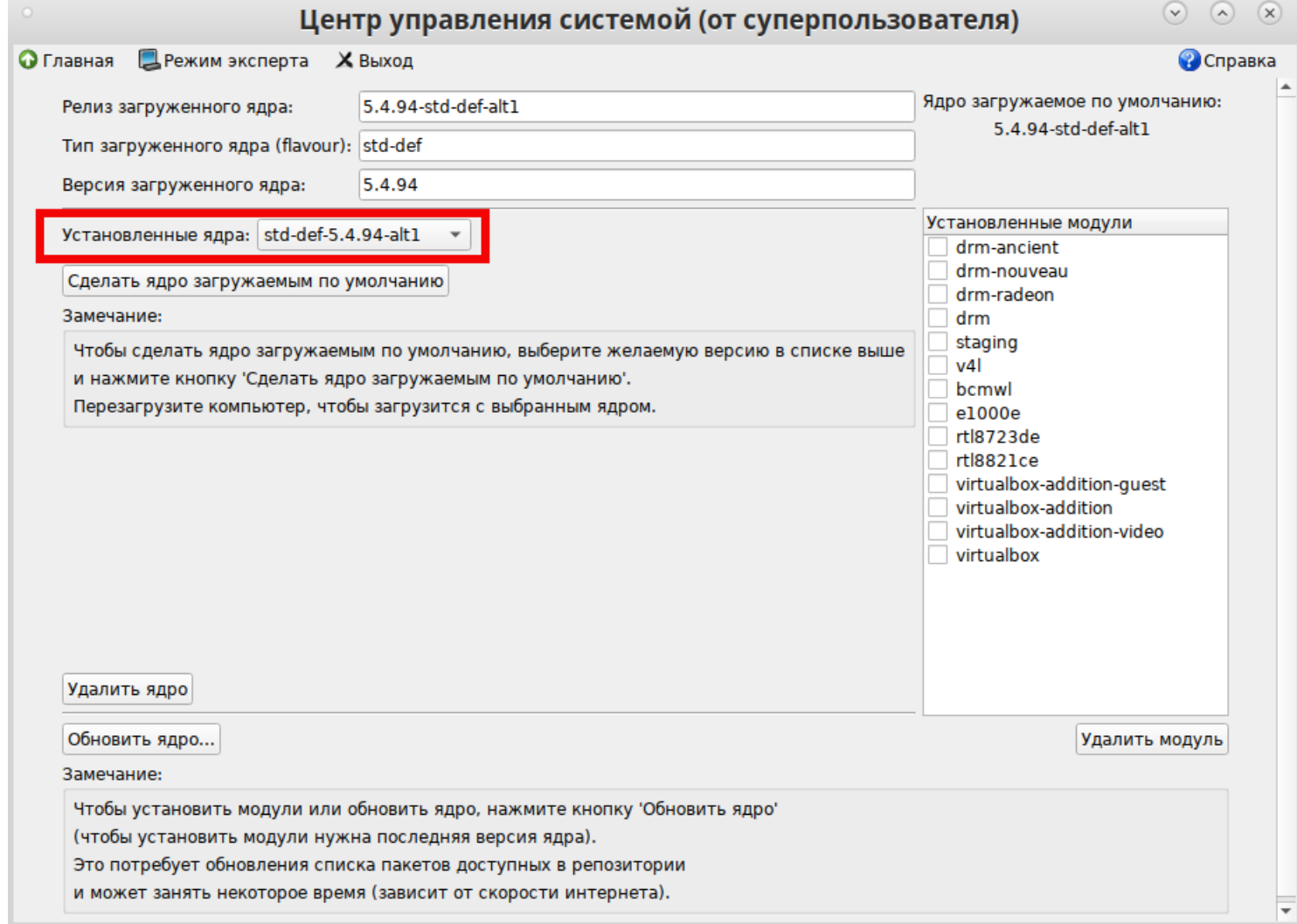

• Список установленных ядер.

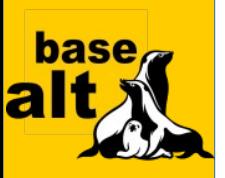

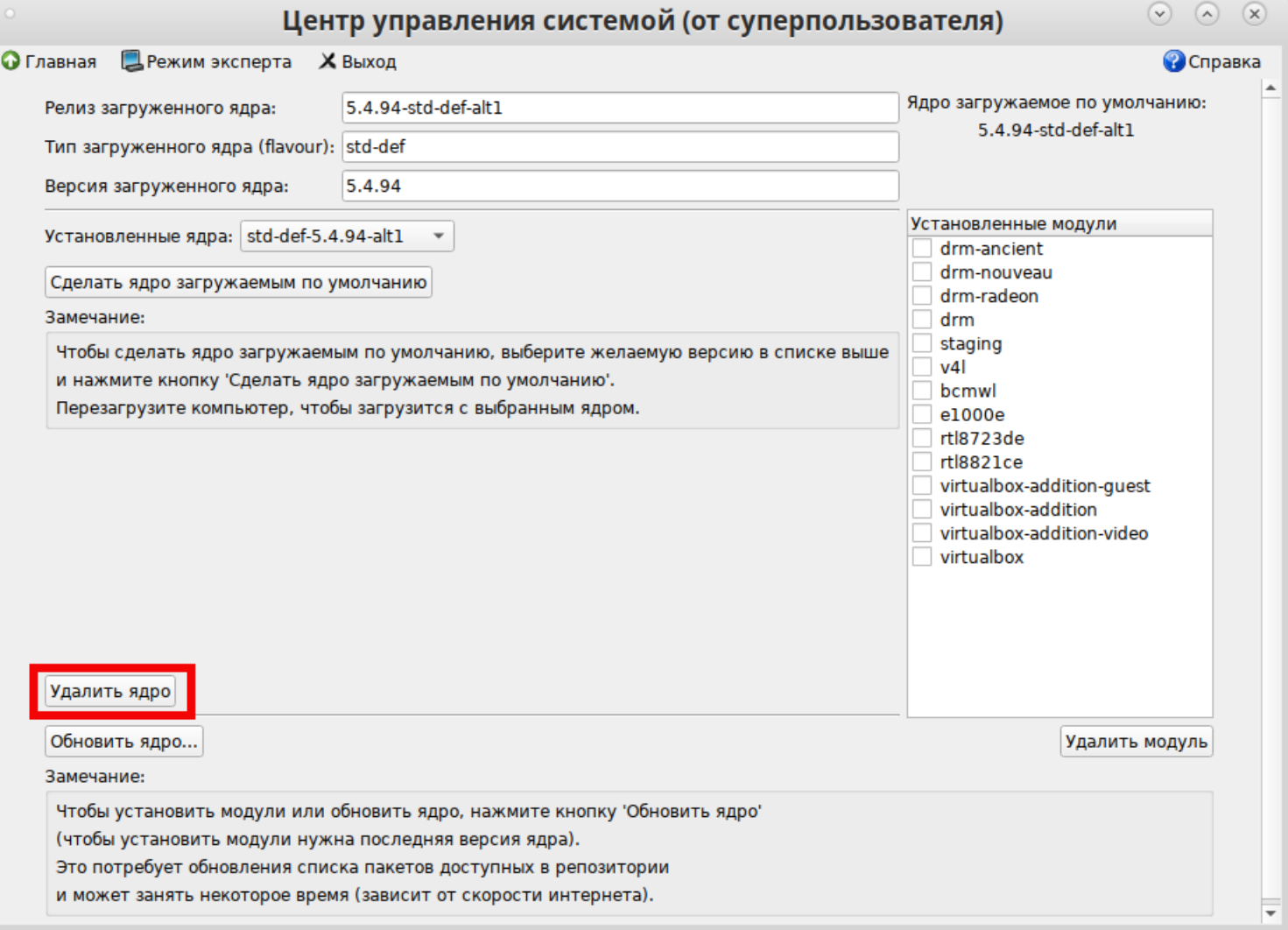

• Удалить ядро.

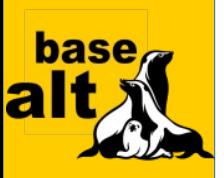

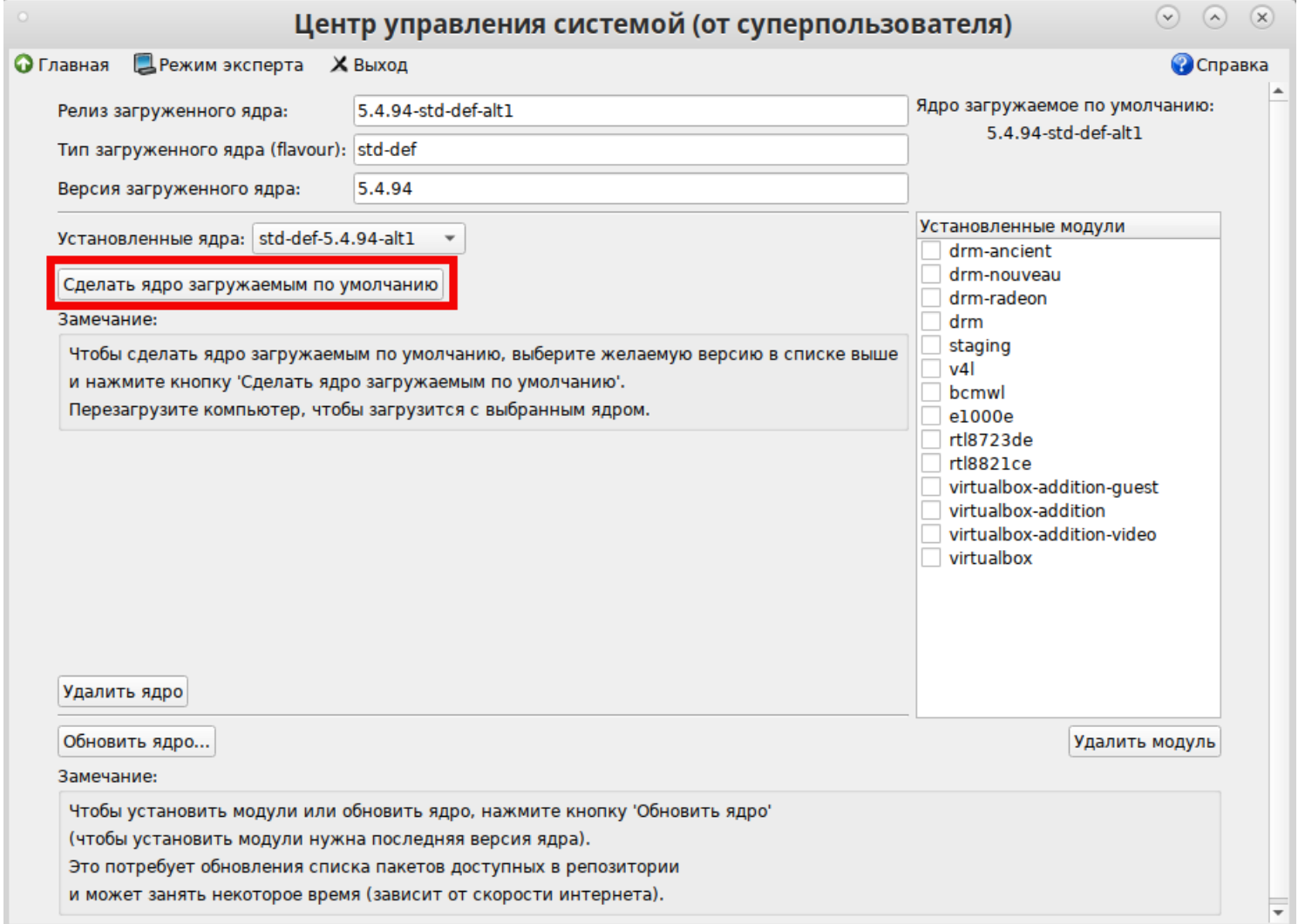

• Сделать ядро загружаемым по умолчанию.

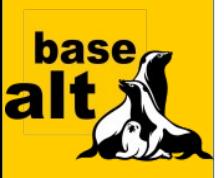

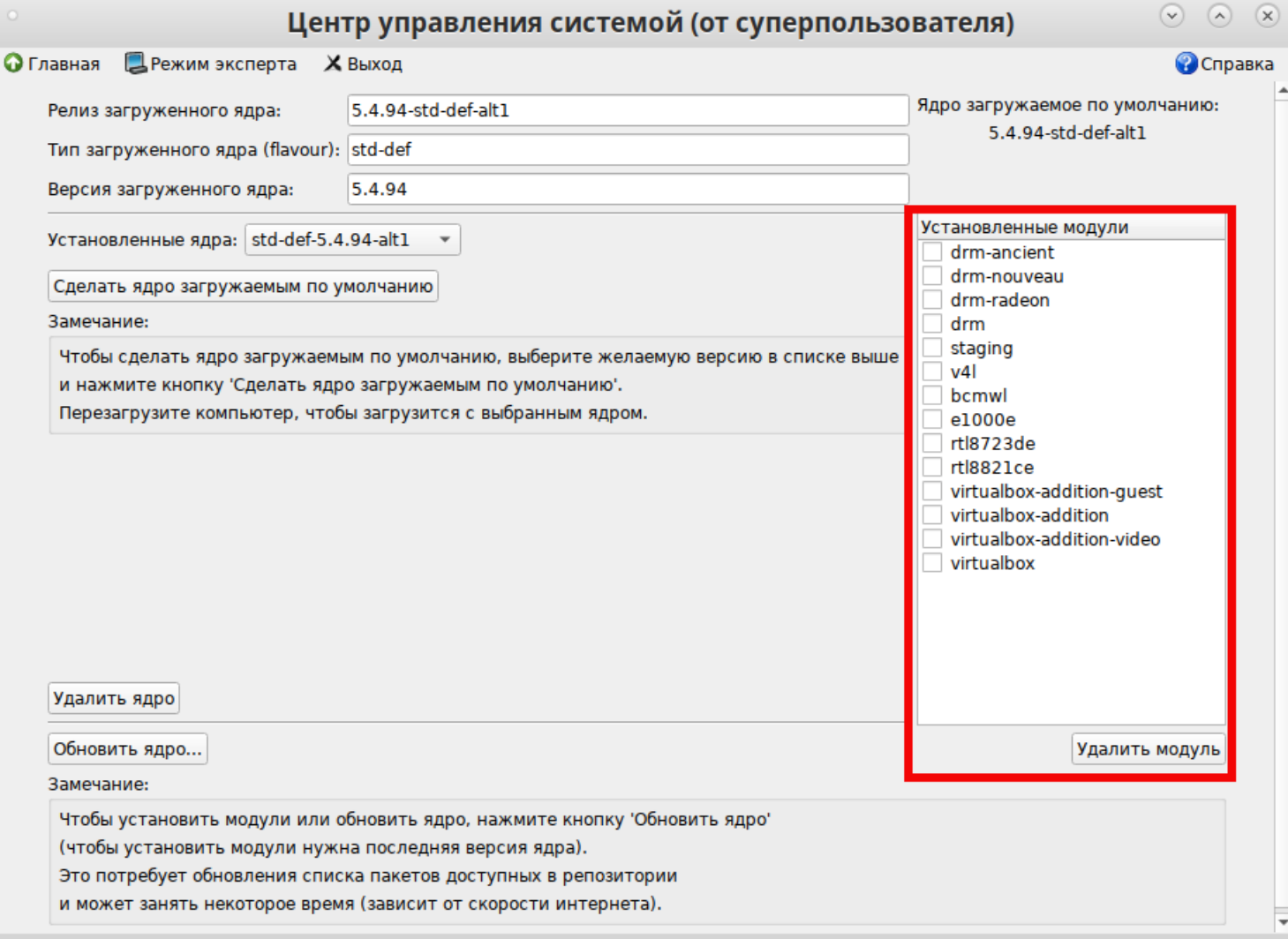

• Удаление модулей.

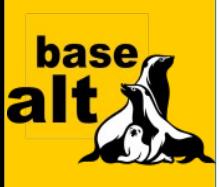

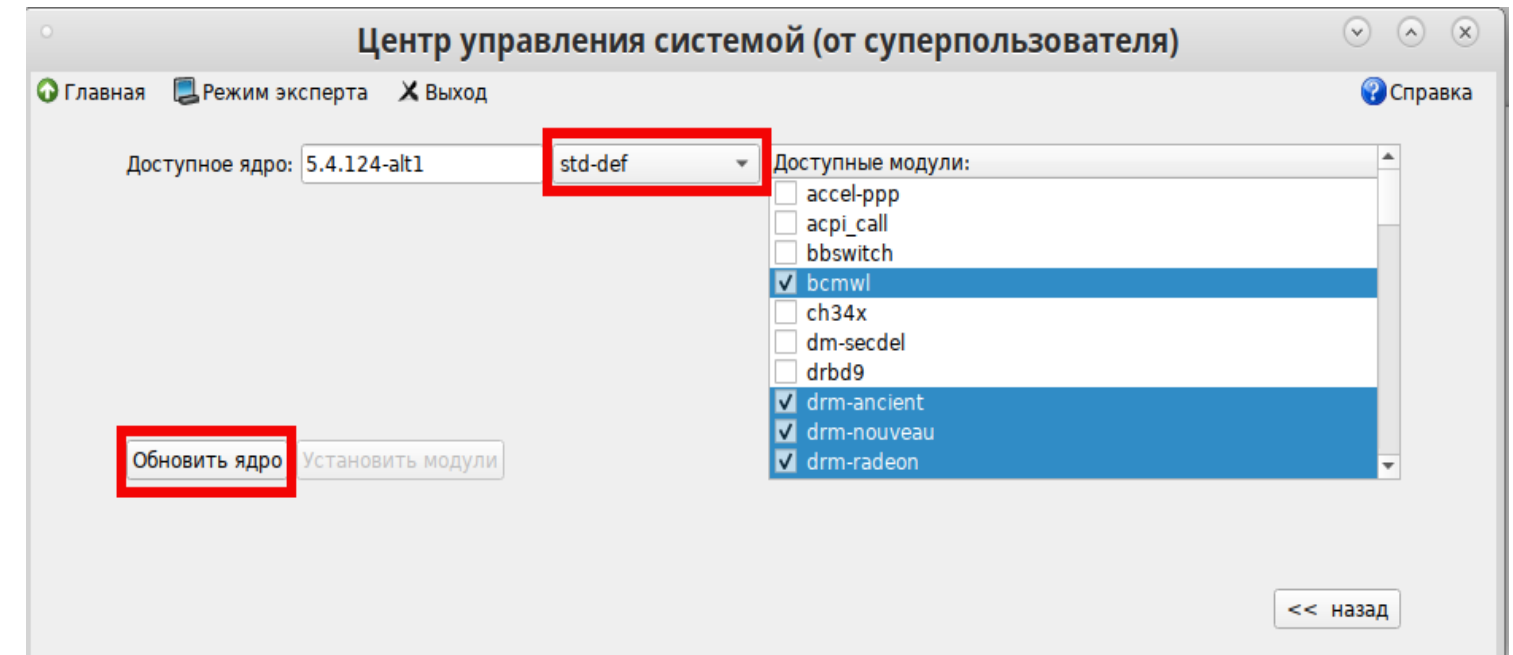

• Установить/обновить ядро.

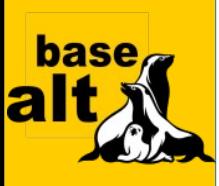

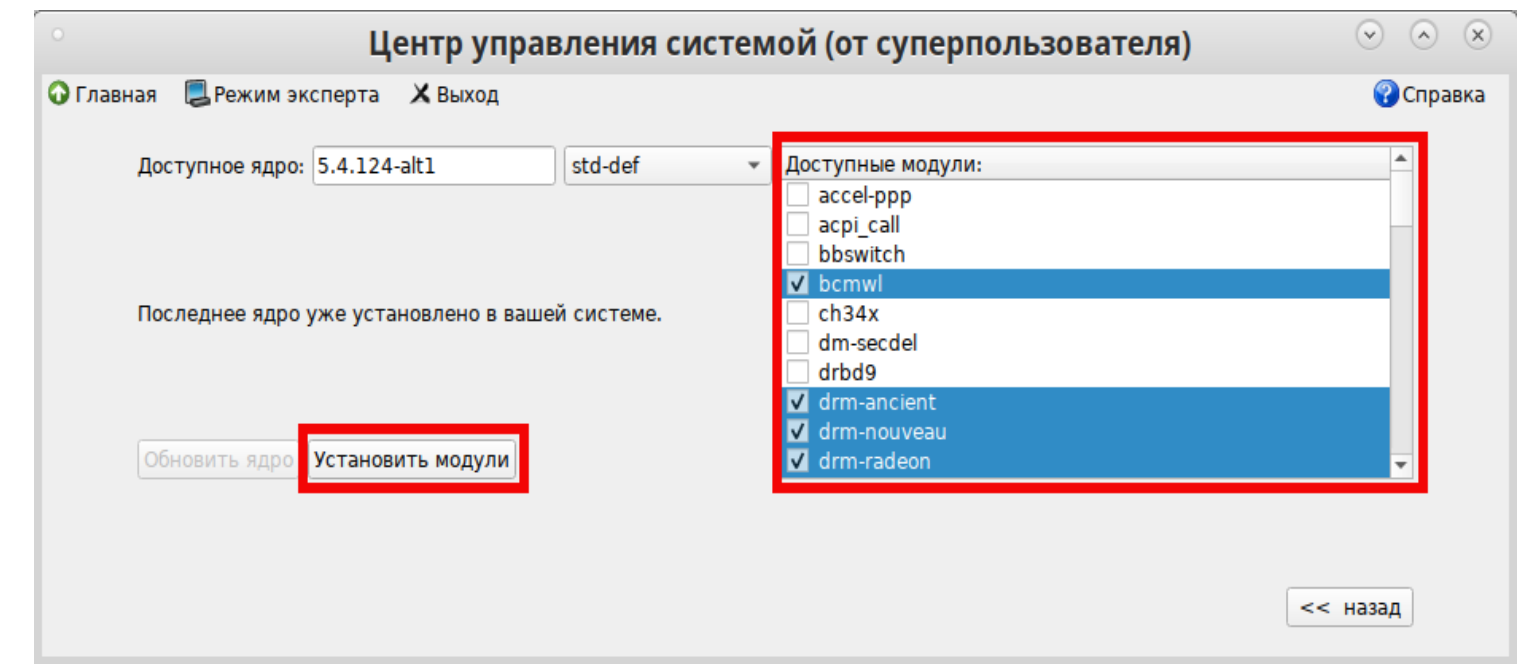

• Установка модулей.

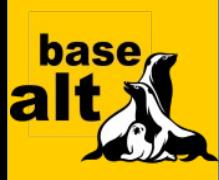

```
(define (change-kernel-image)
   (splash-message ( "Please wait..."))
   (bedin-1
       (let ( (kernelslist (woo-list "/update-kernel/get installed kernels")) )
           (if (string= (form-value "installed-kernels") "")
                (form-update-value "installed-kernels" (woo-get-option (cond-car kernelslist) 'name)))
           (let* ((kernel (form-value "installed-kernels"))
                                                                       \triangleright(modlist (woo-list "/update-kernel/get installed modules" 'kernel kernel)))
                (form-update-enum "modlist" modlist)
           (form-update-activity "remove-kernel" (not(null? (cdr kernelslist))))
   (splash-message))
(define (set-default-kernel)
   (woo-catch/message (thunk
       (woo-write "/update-kernel/set default kernel"
       'kernel (installed-kernels-id value))
   (get-default-kernel)
```
• Frontend.

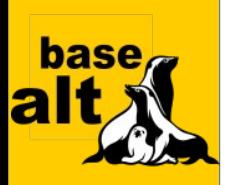

```
434 on message(){
        case "$in action" in
435
436
            list)
case "$in objects" in
                     get installed kernels)
             \mathbb{R}get installed kernels
                     \ddot{ }get installed modules)
                     get installed modules
                     \ddot{\phantom{0}}get flavours)
                     get flavours
                      \mathbf{H}get available modules)
                     get available modules
                      44
                 esac
            \ddot{ }read)
                 case "$in objects" in
                     get installed modules available in apt cache)
                     get installed modules available in apt cache
                      \mathbf{H}get loaded release)
                     get_loaded_version
                     get default kernel)
                     get default kernel
```
• Backend.

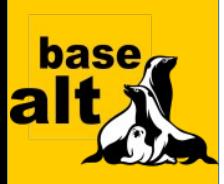

```
158
        < 1 - 1159
             write update kernel:
160
             Gflavour: the flavour of kernel we want to install or update.
\frac{161}{162}(for example: std-def).
102<br>163<br>164<br>165<br>166
             @modlist: an array, list of modules to be installed
             Installs or updates the kernel.
        -55167
        <method name="write update kernel">
168
          <arg name="flavour" type="s" direction="in" />
169
          <arg name="checklist#modlist" type="as" direction="in" />
170<br>171<br>172<br>173<br>174<br>175<br>176<br>177
        </method>
                                                              \trianglerightwrite install modules:
             @flavour: the flavour of kernel for which we want to
             install modules (for example: std-def).
             @modlist: an array, list of modules to be installed
178
             Installs or updates the kernel.
179<br>180
        --<method name="write install modules">
181
          <arg name="flavour" type="s" direction="in" />
182
          <arg name="checklist#modlist" type="as" direction="in" />
183
        </method>
      </interface>
   \lt/node>
```
• Интроспекция.